## **УТВЕРЖДАЮ**

Руководитель ГЦИ СИ-Заместитель генерального директора **OFY «POCTECT - MOCKBA»** А.С. Евдокимов центр иссытрец 2010 r. дств измет<br>(ГЦИ СИ) **BECTPE NEY** 

Осциллографы - мультиметры цифровые Fluke 123, 124, 125

> МЕТОДИКА ПОВЕРКИ MII-PT-29/441-2010

> > Москва 2010

Настоящая методика распространяется на осциллографы - мультиметры цифровые портативные Fluke 123, 124, 125 (далее приборы) фирмы Fluke Industrial, Румыния, и устанавливает методы и средства первичной и периодической поверок.

Межповерочный интервал – 1 год.

# **СОДЕРЖАНИЕ**

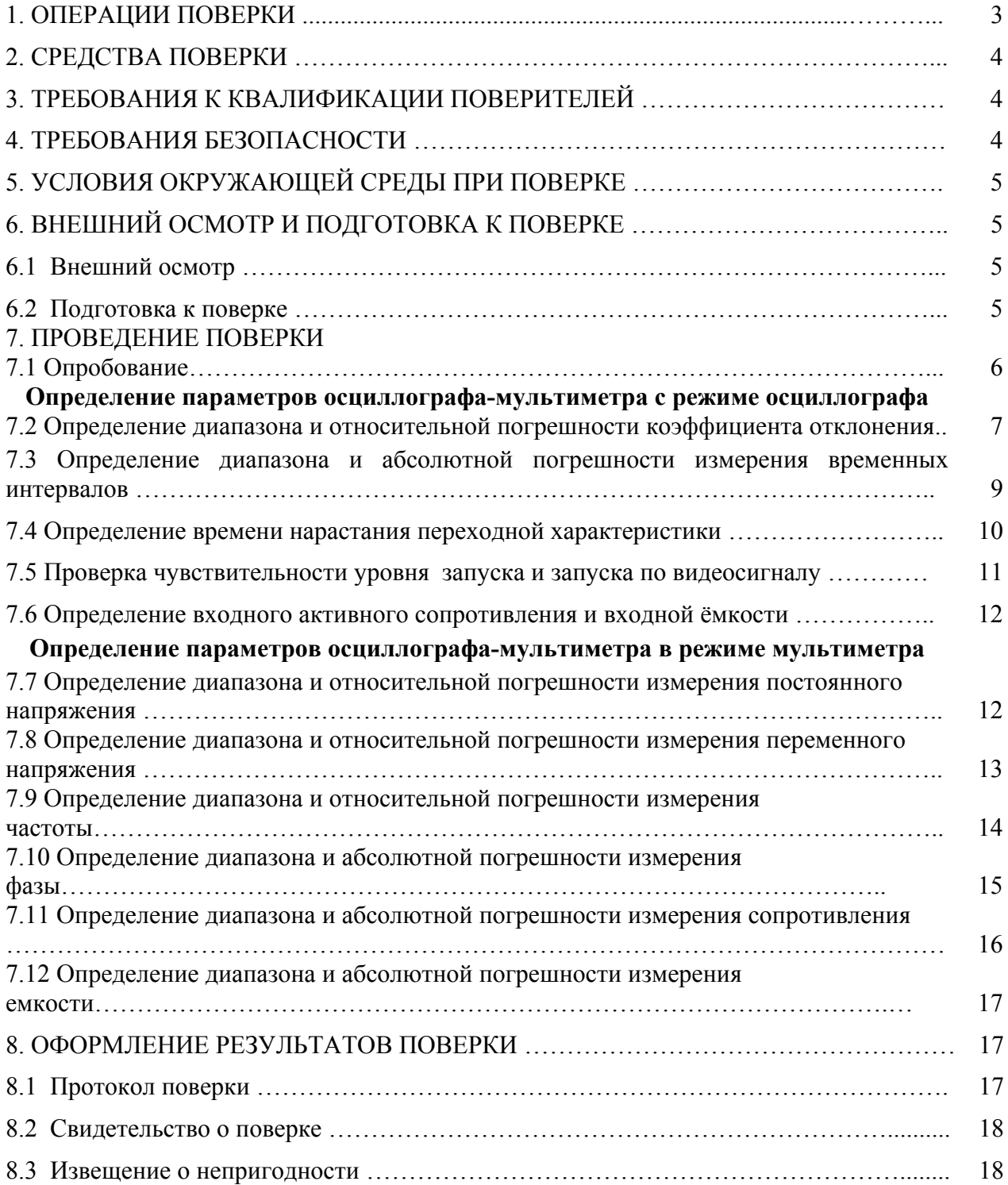

# **1 ОПЕРАЦИИ ПОВЕРКИ**

# 1.1 При проведении поверки должны быть выполнены операции, указанные в таблице 1.

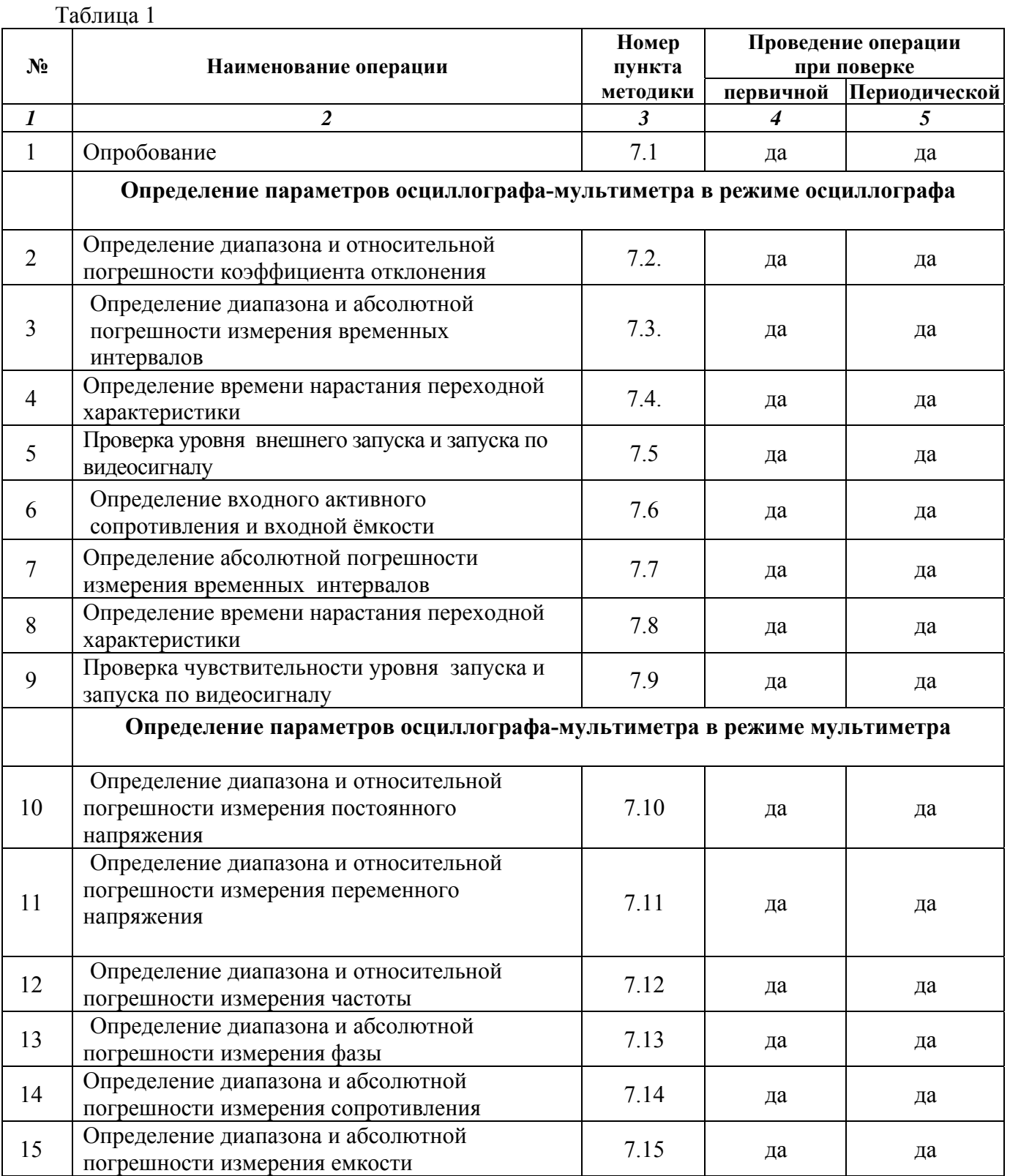

#### **2 СРЕДСТВА ПОВЕРКИ**

2.1 При проведении поверки должны применяться средства поверки, указанные в таблице 2. Таблица 2

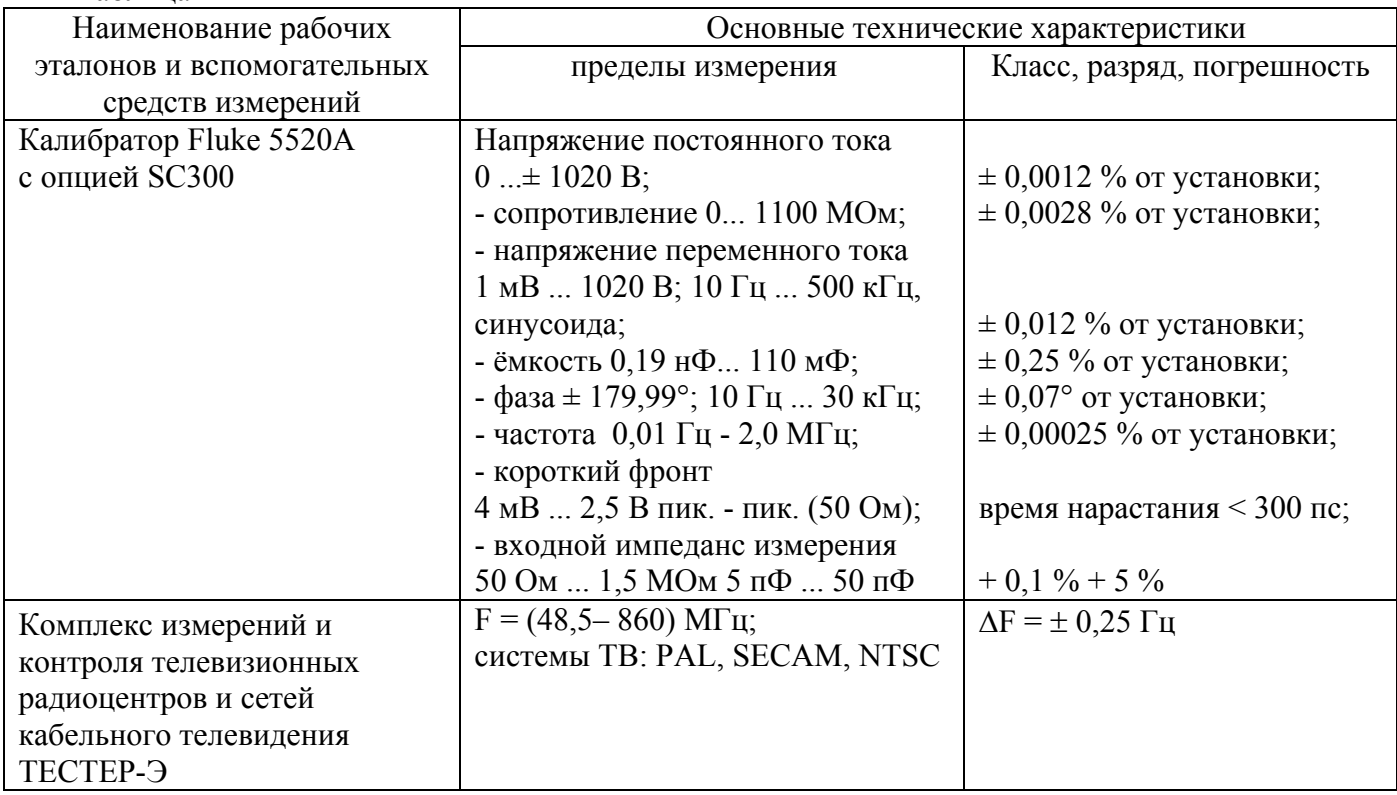

2.2 Вместо указанных в таблице 2 средств поверки разрешается применять другие аналогичные средства поверки, обеспечивающие требуемые технические характеристики.

2.3 Применяемые средства поверки должны быть исправны, поверены, иметь свидетельства о поверке.

#### **3 ТРЕБОВАНИЯ К КВАЛИФИКАЦИИ ПОВЕРИТЕЛЕЙ**

К проведению поверки допускаются лица, имеющие высшее или среднетехническое образование, практический опыт в области радиотехнических измерений, и аттестованные в соответствии с ПР50.2.012-94.

#### **4 ТРЕБОВАНИЯ БЕЗОПАСНОСТИ**

4.1 При проведении поверки должны быть соблюдены требования безопасности в соответствии с ГОСТ 12.3.019-80.

4.2 Во избежание несчастного случая и для предупреждения повреждения поверяемого анализатора необходимо обеспечить выполнение следующих требований:

- подсоединение поверяемого осциллографа-мультиметра к сети должно производиться с помощью сетевого кабеля из комплекта прибора;

заземление поверяемого осциллографа-мультиметра и средств поверки должно производиться посредством заземляющего провода сетевого кабеля;

запрещается подавать на входы осциллографа-мультиметра сигналы с уровнем, превышающим максимально допускаемое значение;

- запрещается работать с осциллографа-мультиметра в условиях температуры и влажности, выходящих за пределы рабочего диапазона, а также при наличии в воздухе взрывоопасных веществ;

- запрещается работать с осциллографа-мультиметра в случае обнаружения его повреждения.

## **5 УСЛОВИЯ ОКРУЖАЮЩЕЙ СРЕДЫ ПРИ ПОВЕРКЕ**

При проведении поверки должны соблюдаться следующие условия окружающей среды:

- температура воздуха  $20 \pm 5$  °C;
- относительная влажность воздуха  $65 \pm 15$  %;
- атмосферное давление  $750 \pm 30$  мм рт. ст.;
- напряжение питающей сети  $220 \pm 4.4$  В;
- частота питающей сети  $50 \pm 0.5$  Гц.

# **6 ВНЕШНИЙ ОСМОТР И ПОДГОТОВКА К ПОВЕРКЕ**

#### **6.1 Внешний осмотр**

6.1.1 При проведении внешнего осмотра проверяются:

- чистота и исправность разъемов;

- отсутствие механических повреждений корпуса осциллографа-мультиметра и ослабления крепления элементов его конструкции (определяется на слух при наклонах прибора);

- сохранность органов управления осциллографа-мультиметра, четкость фиксации их положений;

- комплектность осциллографа-мультиметра.

6.1.2 При наличии дефектов или повреждений, препятствующих нормальной эксплуатации поверяемого прибора, его направляют в сервисный центр для ремонта.

#### **6.2 Подготовка к поверке**

6.2.1 Перед началом работы поверитель должен изучить «Руководство по эксплуатации» поверяемого прибора, а также руководства по эксплуатации применяемых средств поверки.

## **7 ПРОВЕДЕНИЕ ПОВЕРКИ**

#### **Общие указания по проведению поверки**

В процессе выполнения операций результаты измерений заносятся в протокол поверки. Полученные результаты должны укладываться в пределы допускаемых значений, которые указаны в разделе технические характеристики «Руководства по эксплуатации».

При получении отрицательных результатов по какой-либо операции необходимо повторить операцию.

При повторном отрицательном результате прибор следует направить в сервисный центр для проведения регулировки и/или ремонта.

## **7.1 Опробование**

. Нажмите  $\odot$  для включения прибора.

2. Выньте кабель адаптера BC190 из прибора, и проверьте уменьшение яркости лампы подсветки.

3. Вставьте кабель адаптера BC190, и проверьте, что яркость лампы подсветки увеличивается.

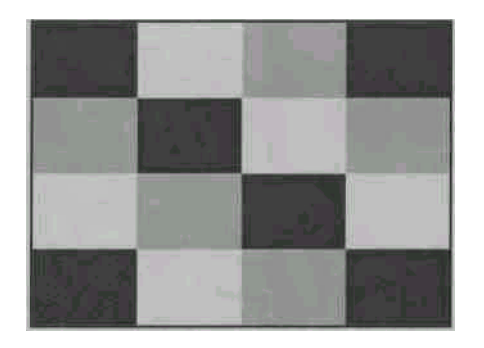

Рисунок 1. Испытательная таблица элементов изображения дисплея.

4. Нажмите и удерживайте (USER), затем нажмите и отпустите (CLEAR) **MENU**)

Прибор показывает меню калибровки в нижней части экрана.

- 5. Нажмите **PREVIOUS** три раза. Прибор покажет **Contrast (CL 0100):**
- 6. Нажмите **CALIBRATE**

 Прибор показывает темный дисплей; испытательная таблица, показанная на рис. 1 может быть едва видима. Проверьте, что дисплей не показывает никаких отклонений, что яркость квадратов в углах экрана одинакова.

## 7. Нажмите **F2**.

Испытательная таблица исчезнет; прибор покажет **Contrast (CL 0100):** 

8. Нажмите снова **F2**, чтобы перейти к следующей проверке **Contrast (CL 0110):** 

## 9. Нажмите **CALIBRATE**

 Прибор покажет испытательную таблицу дисплея с контрастностью, заданной по умолчанию. Проверите, что дисплей не показывает никаких отклонений, что яркость квадратов в углах экрана одинакова.

## 10. Нажмите **F2**.

Испытательная таблица исчезнет; прибор покажет **Contrast (CL 0110):** 

- 11. Нажмите снова **F2**, чтобы перейти к следующей проверке **Contrast (CL 0120):**
- 12. Нажмите **CALIBRATE**

 Прибор покажет яркий дисплей; испытательная таблица, показанная на рис. 1 может быть едва видима. Проверите, что индикатор не показывает никаких отклонений.

13. Выключите и включите прибор для выхода из режима калибровки и возвращения к нормальному рабочему режиму.

 Если контрастность индикатора заданная по умолчанию, неудобна для работы с прибором, Вы можете установить ее, не выполняя полную калибровку прибора. Для этого в п. 9 отрегулируйте контрастность, используя . Вместо п. 13 нажмите **EXIT**, затем **YES** для сохранения настроек.

## **Результаты проверки считаются удовлетворительными, если процедура опробования работоспособности дисплея и лампы подсветки выполняются.**

## **7.2 Определение диапазона установки и относительной погрешности коэффициента отклонения**

1. Соедините прибор с калибратором Fluke 5520А, как показано на рисунке 1.

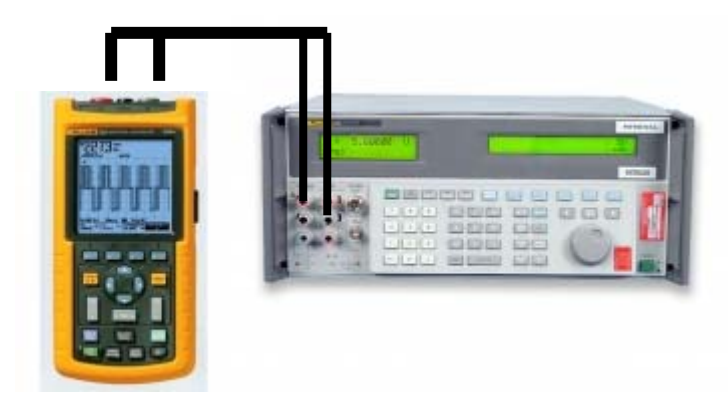

Рисунок 1. Схема соединения приборов для проверки параметров входа осциллографа А и В, используя основной выход калибратора 5520А.

- 2. Выбрать следующие установки поверяемого прибора:
- Создать начальную установку параметров проведения поверки и записать ее в память прибора SETUP 1 по методике, изложенной ниже (в процессе испытаний потребуется воспроизвести эту начальную установку для каждого пункта испытаний):
- 2.1. Нажать **В**, Клавишей выбрать **INPUT B** в положение **ON**. При этом появится развертка входа
- 2.2. Нажать для выбора установок пробника входа B **PROBE B**
- 2.3.Выбрать **Probe Type: Voltage | Attenuation: 1:1**
- 2.4.Нажать **A**
- 2.5. Нажать для выбора установок пробника входа A **PROBE A**
- 2.6. Выбрать **Probe Type: Voltage | Attenuation: 1:1**
- **2.7.** Нажать **SCOPE MENU**
- 2.8. Нажать для выбора **READINGS ON**
- 2.9. Нажать **READING 1,** и выбрать **■ on A | ■ V dc**
- 2.10. Нажать **READING 2 ,** и выбрать **■ on B | ■ V dc**
- 2.11. Нажать **WAVEFORM OPTIONS** и выбрать **Glitch Detect: ■Off | Average: ■ Off | Waveform: ■ NORMAL**
- 2.12.Нажать для выбора ручной развертки **(MANUAL** в верхнем правом углу экрана)
- 2.13. Нажать
- 2.14. Нажать **SAVE**
- 2.15. Используя  $\rightarrow u$  **U** выбрать **SCREEN+SETUP 1** (или **=1**).
- 2.16. Нажать **SAVE** для сохранения установленных параметров и записи их в память 1.
- 2.17. Нажать **Немарки выхода из режима фиксации измерений**.
	- Записать начальную установку параметров из памяти SETUP 1.

Нажать , **RECALL,** выбрать **SCREEN+SETUP ■ 1**, нажать **RECALL SETUP.**

• Нажать **А**, нажать **INPUT A OPTIONS…**, и выбрать **■ Polarity Normal | Bandwidth: ■ 10 kHz (HF reject)**

- Нажать **B**, нажать **INPUT B OPTIONS…**, и выбрать **■ Polarity Normal | Bandwidth:** 
	- **10 kHz (HF reject)**

**■** 

• Нажать , для того, чтобы очистить меню и видеть полный экран.

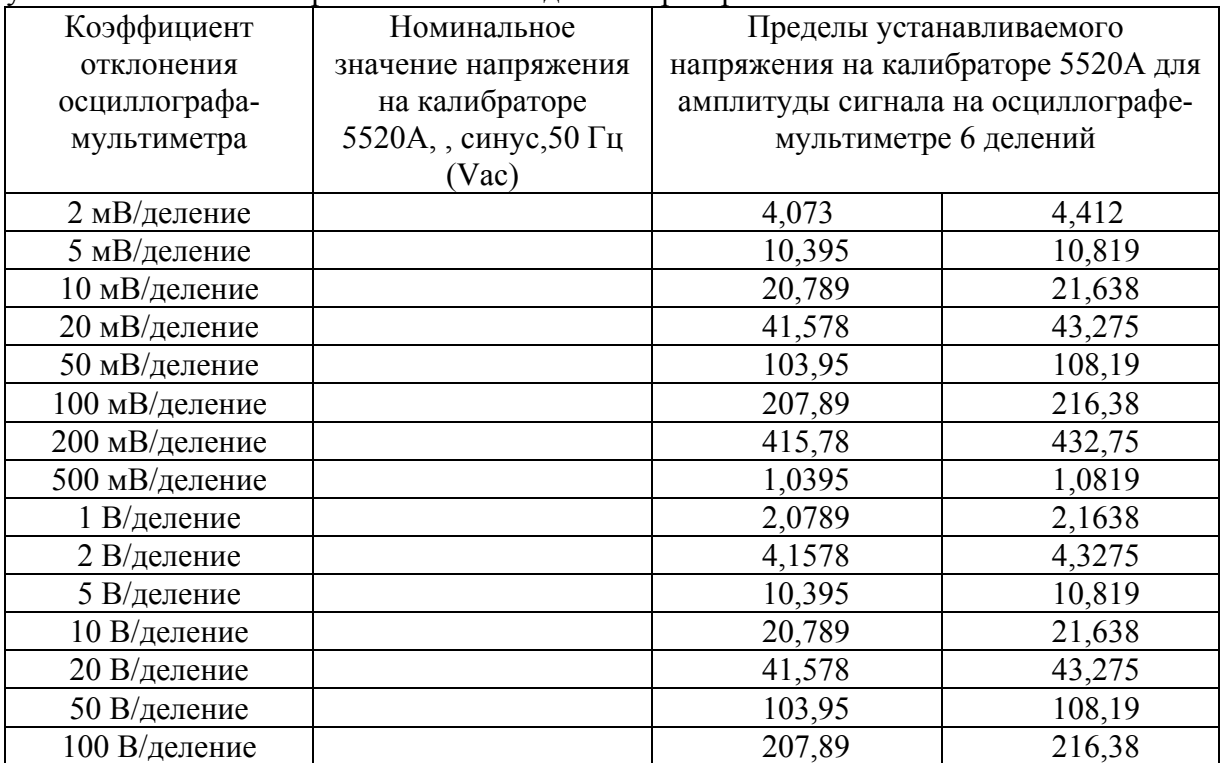

Таблица 4. Значения коэффициентов отклонения осциллографа-мультиметра и допустимые значения напряжения на выходе калибратора.

3. Установить коэффициент развертки прибора 10 мс/дел.

4. Установить линию развертки канала А на центральную линию масштабной сетки.

5. Установить линию развертки канала В на 1 деление ниже центральной линии масштабной сетки.

6.Установить коэффициент отклонения по входу А и В в соответствии с первой поверяемой отметкой таблицы 4.

7. Задать на калибраторе 5520A режим установки переменного синусоидального напряжения частотой 50 Гц.

8. Установить такое значение выходного напряжения 5520A , чтобы амплитуда измеряемого сигнала на входе А поверяемого прибора составляла 6 делений масштабной сетки.

9. Результат считается удовлетворительным, если выходное напряжение 5520A находится в пределах, указанных в 3 столбце таблицы 4.

10. Установить такое значение выходного напряжения 5520A , чтобы амплитуда измеряемого сигнала на входе В поверяемого прибора составляла 6 делений масштабной сетки.

11. Результат считается удовлетворительным, если выходное напряжение 5520A находится в пределах, указанных в 3 столбце таблицы 4.

12. Провести измерения для всех коэффициентов отклонения, в соответствии с таблицей 4 для входа А и В.

13. По окончании измерений установить на выходе 5520A значение 0 В, перейти в режим резерва Standby.

**Результаты поверки считаются удовлетворительными, если относительная погрешность коэффициента отклонения не превышает значений** ± **1 % .** 

**7.3 Определение диапазона установки коэффициента развертки и абсолютной погрешности измерения временных интервалов.**

1. Соедините прибор с калибратором Fluke 5520А, как показано на рисунке 2.

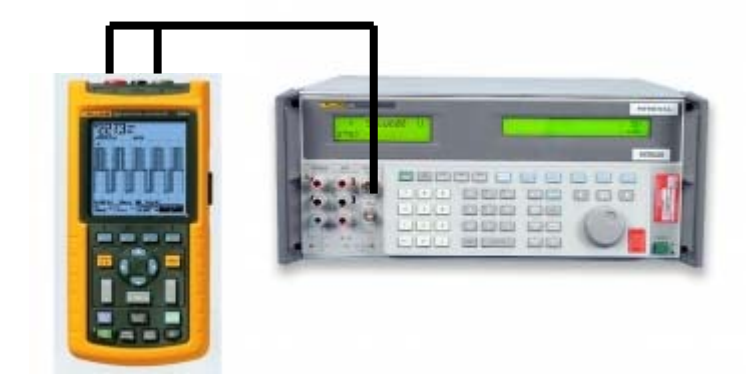

Рисунок 2. Схема соединения приборов для проверки параметров входа осциллографа А и В, используя выход «SCOPE OUT» калибратора 5520А.

2. Установить на 5520A временные маркеры с периодом следования 8 мс (режим MODE marker).

3. Выбрать следующие установки поверяемого прибора:

• Восстановить заводские настройки прибора по методике соответствующего пункта руководства пользователя.

• Установить коэффициент отклонения по входу А 5 В/дел (включен делитель пробника А 1:10, так что входная чувствительность составляет 500 мВ/дел).

• Установить коэффициент развертки прибора 10 мс/дел.

• Используя  $\boxed{4 \mod 2}$ , перемещают сигнал влево. После перемещения сигнала на 2 деления в нижней части экрана появится обозначение времени задержки запуска сигнала относительно первой вертикальной линии экрана. Установите время задержки запуска равным 8,000 мс (Показание в нижней части экрана **А**⎦**¯** →**| 8.00 ms**).

•Установить коэффициент развертки прибора 10 мкс/дел.

4. Используя **Правеца**ют сигнал вправо, до установления значения времени задержки запуска (показание внизу экрана прибора) 7.990 мс.

5. Результат измерения считается удовлетворительным, если отклонение фронта импульса временного маркера от второй вертикальной линии экрана не превышает  $\pm 3$  пикселя, что соответствует  $\pm 0.0012$  мс (см. рисунок 3).

- 5. Установить на 5520A временные маркеры с периодом следования 0.8 мс (режим MODE marker).
- 6. Выбрать следующие установки поверяемого прибора:

• Установить коэффициент развертки прибора 1 мс/дел.

• Используя **<a>**, перемещают сигнал, устанавливая время задержки запуска равным 800 мкс (Показание нижней части экрана **А**⎦**¯** →**| 800** μ**s**).

• Установить коэффициент развертки прибора 1 мкс/дел.

- 7. Используя **VWWD**, перемещают сигнал вправо, до установления значения времени задержки запуска 799.0 мкс.
- 8. Результат измерения считается удовлетворительным, если отклонение фронта импульса временного маркера от второй вертикальной линии экрана не превышает  $\pm 3$  пикселя, что соответствует ± 0.12 мкс (см. рисунок 3).

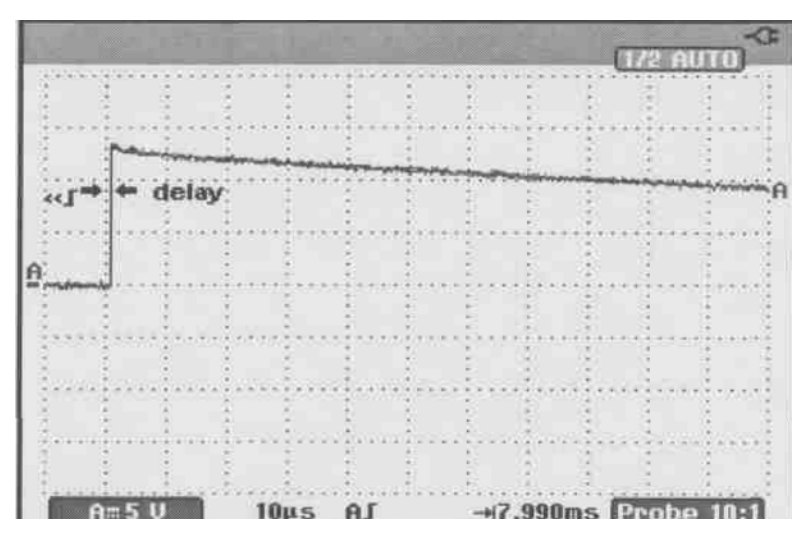

Рисунок 3. Определение погрешности измерения временных интервалов.

**Результаты поверки считаются удовлетворительными, если абсолютная погрешность измерения временных интервалов не превышает пределов**  $\pm$  **(10<sup>-4</sup> T<sub>изм</sub> + 0,04 Тквазв**).

#### **7.4 Определение времени нарастания переходной характеристики.**

Производится путём измерения времени нарастания испытательного импульса на дисплее ЖКИ осциллографа.

- 1. Соединить прибор с калибратором, как показано на рисунке 2.
- 2. Установить на калибраторе режим EDGE и подать с выхода блока импульс длительностью 100 ns и периодом следования 0,01ms на осциллограф-мультиметр.
- 3. С помощью клавиш «**Move**» прибора установить устойчивое изображение импульса в центре экрана.
- 4. Установить коэффициент отклонения 2 В/дел, коэффициент развёртки 10 нс/дел и с помощью аттенюаторов установить изображение импульса равное 6 делениям шкалы по вертикали.
- 5. Используя клавишу **ZOOM** установить коэффициент развёртки 10 нс/дел и измерить время нарастания переходной характеристики tr согласно рисунку 4.

Рисунок 4. Определение времени нарастания переходной характеристики

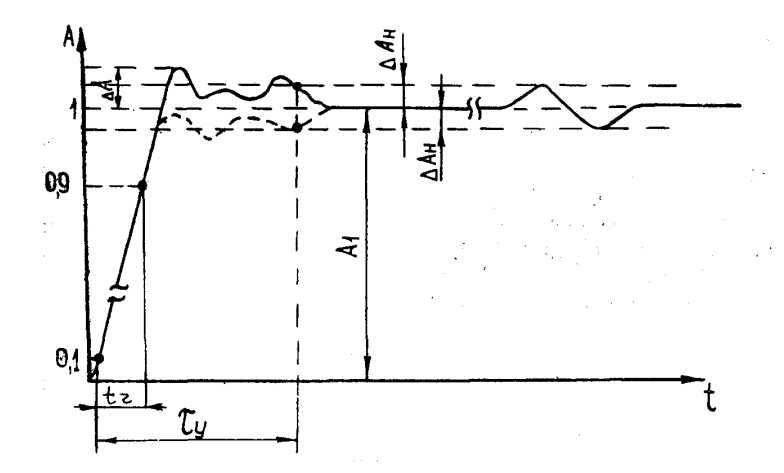

- 6. Произвести измерения по вышеописанной методике для всех остальных значений коэффициента отклонения в диапазоне от 2 мВ/дел до 2 В/дел для положительной и отрицательной полярности испытательного сигнала.
- 7. Повторить измерения для входа В, переключив нагрузку 50 Ом на вход В прибора.

**Результаты поверки считаются удовлетворительными, если измеренное значение времени нарастания переходной характеристики не превышает 17,5 нс для модели 123; не превышает 8,7 нс для моделей 124 и 125.** 

## **7.5 Проверка уровня внешнего запуска и запуска по видеосигналу**

1. Соединить прибор с калибратором Fluke 5520А, как показано на рисунке 1.

2. Выбрать следующие установки поверяемого прибора:

• Восстановить заводские настройки прибора по методике соответствующего пункта руководства пользователя.

• Нажать

**-** коэффициент развертки  $\rightarrow$  5 нс /дел;

 $\text{-}$  коэффициент отклонения  $\rightarrow$  100 mV/дел

Горизонтальные курсоры устанавливаются на отметки  $\pm 0.5$  деления.

Плавно уменьшается уровень выходного напряжения генератора до тех пор, пока изображение сигнала не окажется между двумя курсорами. При этом изображение должно остаться синхронизированным и индикатор TRIG'D непрерывно светиться. Повторить измерения для коэффициентов отклонения (200 – 50) мВ/дел.

3. Установить на выходе 5520A частоту 5 МГц и уровень 200 мВ.

4. Проверить, что на экране прибора присутствует линия развертки и показания

**SINGLE HOLD** вверху экрана; нажмите **для выхода из режима фиксации показаний**. Повторить измерения на частоте 25 МГц и для коэффициентов отклонения (200 –

50) мВ/дел. Проверить, что на экране прибора присутствует линия развертки.

Для проверки запуска по видео сигналу запустить генератор цветных полос на комплексе измерений и контроля телевизионных радиоцентров и сетей кабельного телевидения «ТЕСТЕР-Э» в режимах PAL, SECAM, NTSC.

С гнезда «OUT 0» на комплексе «ТЕСТЕР – Э» подать полный ТВ сигнал на вход А или В осциллографа.

Для проверки запуска по видеосигналу на осциллографе:

- Выделить пункт VIDEO on A с помощью кнопок  $\bullet$
- Открыть подменю VIDEO *TRIGGER,* нажав F4;
- Выбрать пункт PAL с помощью кнопок **\*\*** и F4;
- Выбрать пункт RANDOM с помощью кнопок  $\bullet$  и F4;
- Выбрать пункт POSITIVE с помощью кнопок  $\bullet$   $\bullet$  и F4.

- Выбрать полярность синхроимпульса «Normal»;

- Выбрать запуск по кадровому синхроимпульсу «Field» или по строчному синхроимпульсу «Line».

Функция выбора номера строки активизируется нажатием клавиши  $F3$  .  $\bullet$   $\bullet$ Значок «+» в нижней части экрана указывает на запуск по положительному видеосигналу.

 **Результаты испытаний считаются удовлетворительными, если чувствительность уровня запуска составляет 0,5 делений шкалы на частотах до 5 МГц и 1,5 деления шкалы на частотах до 25 МГц. В режиме запуска по видеосигналу на экране осциллографа наблюдается полный ТВ сигнал кадрового гасящего интервала.** 

**7.6 Определение входного активного сопротивления и входной емкости каналов вертикального отклонения осциллографа**

 Входное активное сопротивление и входная емкость каналов вертикального отклонения осциллографа определяется методом прямых измерений с помощью калибратора универсального FLUKE 5520A. Измерение производить при открытых входах осциллографа.

Калибратор установить в режим «AUX».

**Результаты поверки считаются положительными, если измеренные значения сопротивления и емкости находятся в пределах (1** ± **0,01) МОм и (15** ± **2) пФ соответственно.** 

## **7.7 Определение относительной погрешности измерения постоянного напряжения**

1. Соединить прибор с калибратором Fluke 5520А, как показано на рисунке1.

2. Выбрать следующие установки поверяемого прибора:

• Режим мультиметра.

• Открыть меню измерений и выбрать **■ V dc** 

• Выбрать ручную установку диапазонов, используя • выбрать диапазон измерений.

3. Установить диапазон в соответствии с первой поверяемой точкой таблицы 5.

4. Установить на 5520A соответствующее напряжение постоянного тока.

5. Результат измерения считается удовлетворительным, если измеренное прибором значение напряжения находится в пределах, указанных в 3 столбце таблицы 5.

6. Провести измерения для всех напряжений, в соответствии с таблицей 5.

7. По окончании измерений установить на выходе 5520A значение 0 В, перейти в режим резерва Standby.

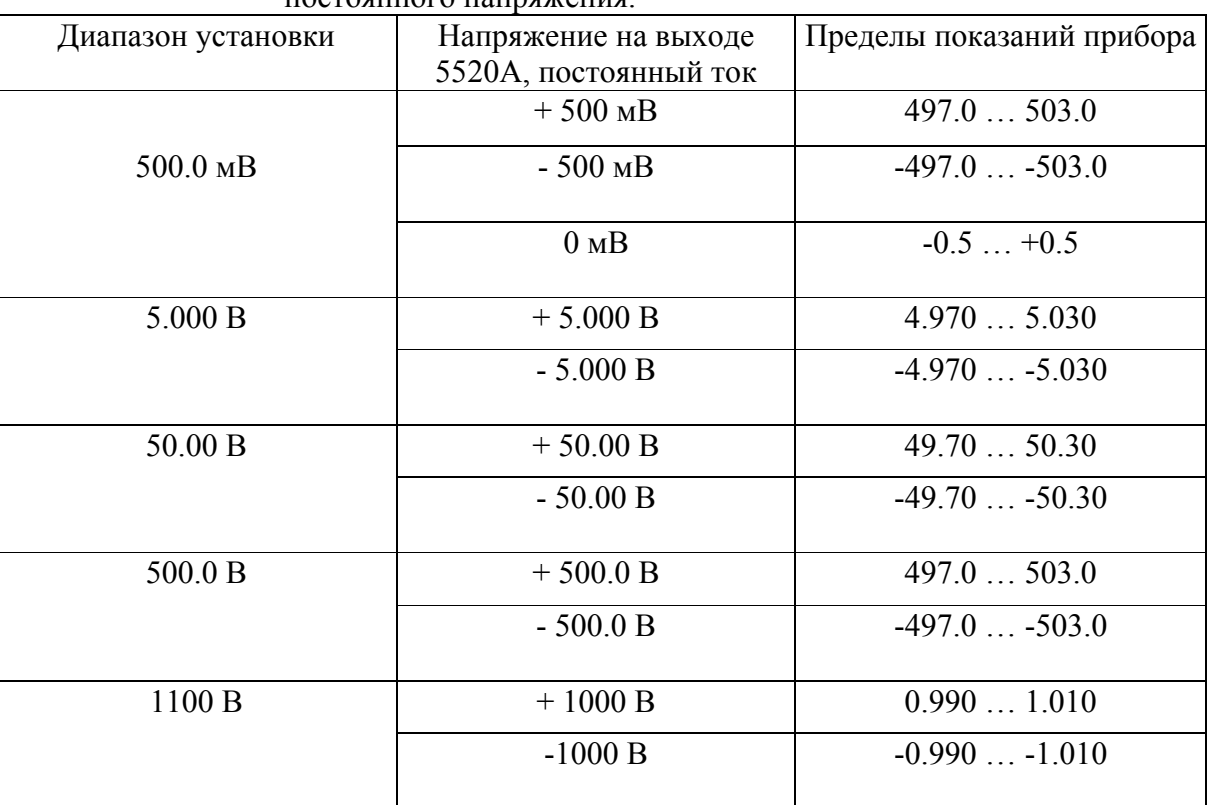

Таблица 5. Поверяемые отметки при определении погрешности измерения постоянного напряжения.

**Результаты поверки считаются удовлетворительным, если относительная погрешность измерения напряжения постоянного тока не превышает** ± **(0,5 % + 5 ед. счета).** 

## **7.8 Определение диапазона и относительной погрешности измерения переменного напряжения**

1. Соединить прибор с калибратором Fluke 5520А, как показано на рисунке 1.

2. Выбрать следующие установки поверяемого прибора:

• Режим мультиметра.

• Открыть меню измерений и выбрать **■ V ac** 

• Выбрать ручную установку диапазонов, используя **выбрать диапазон** измерений.

3. Установить диапазон в соответствии с первой поверяемой точкой таблицы 6.

4. Установить на 5520A соответствующее напряжение переменного тока.

5. Результат измерения считается удовлетворительным, если измеренное прибором значение напряжения находится в пределах, указанных в 4 столбце таблицы 6.

6. Провести измерения для всех напряжений, в соответствии с таблицей 6.

7. По окончании измерений установить на выходе 5520A значение 0 В, перейти в режим резерва Standby.

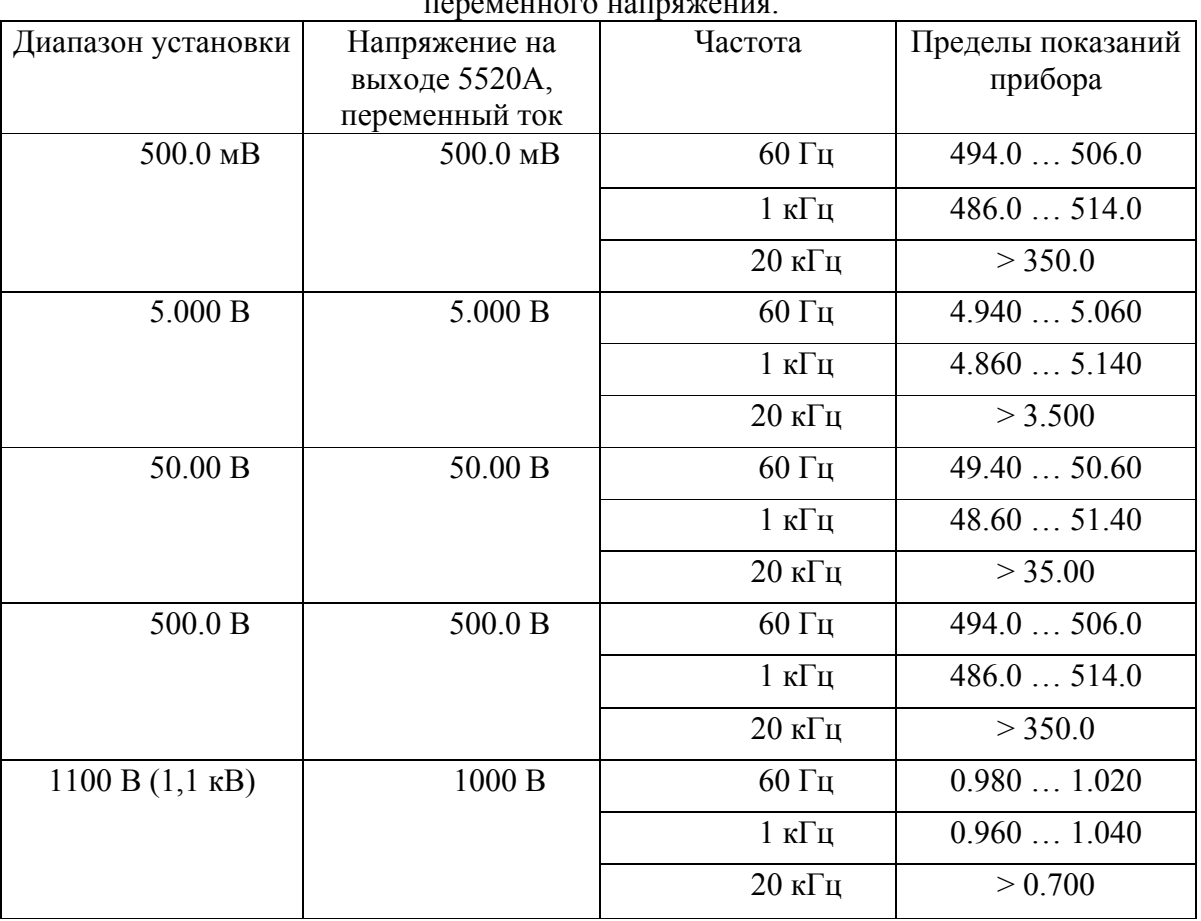

Таблица 6. Поверяемые отметки при определении погрешности измерения переменного напряжения.

**Результаты поверки считаются удовлетворительным, если относительная погрешность измерения переменного напряжения в диапазоне от 60 Гц до 20 кГц не превышает**  $\pm$  (2,5 % + 15 **ед.** счета).

#### **7.9 Определение относительной погрешности измерения частоты**

1. Соединить прибор с калибратором Fluke 5520А, как показано на рисунке 2.

2. Выбрать следующие установки поверяемого прибора:

• Режим мультиметра.

• Открыть меню измерений и выбрать **■ Hz** 

• Выбрать ручную установку диапазонов, используя • выбрать диапазон измерений.

3. Установить диапазон в соответствии с первой поверяемой точкой таблицы 7.

4. Установить на 5520A соответствующее значение частоты.

5. Результат измерения считается удовлетворительным, если измеренное прибором значение напряжения находится в пределах, указанных в 3 столбце таблицы 7.

6. Провести измерения для всех значений частоты в соответствии с таблицей 7. 7. По окончании измерений установить на выходе 5520A режим резерва Standby.

 Таблица 7. Поверяемые отметки при определении погрешности измерения частоты входного сигнала.

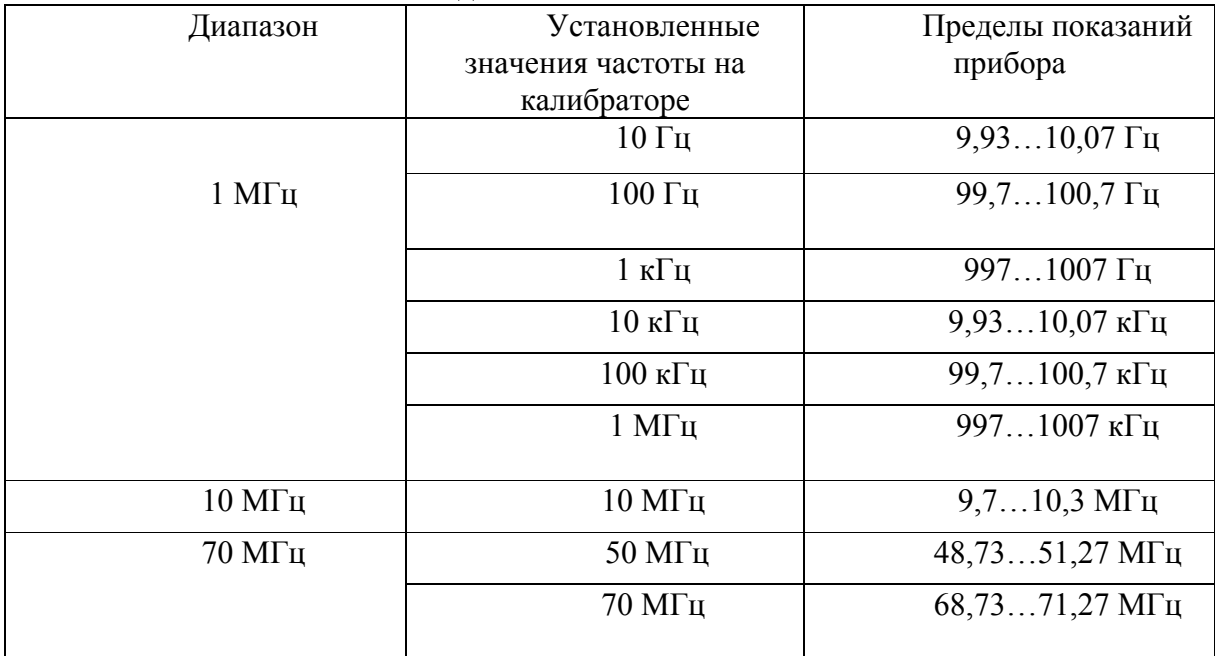

**Результаты поверки считаются удовлетворительным, если относительная погрешность измерения частоты входного сигнала не превышает:** 

**1** $\frac{1}{2}$  (0,5 % + 2 ед. счета) – в диапазоне от 1  $\Gamma$ ц до 1 М $\Gamma$ ц;

**.** ± **(1 % + 2 ед. счета) – в диапазоне от 1 МГц до 10 МГц;** 

± **(2,5 % + 2 ед. счета) – в диапазоне от 10 МГц до 70 МГц.** 

## **7.10 Определение относительной погрешности измерения фазы**

1. Соединить прибор с калибратором Fluke 5520А, как показано на рисунке 2.

- 2. Выбрать следующие установки поверяемого прибора:
- Режим мультиметра.

• Открыть меню измерений и выбрать **■ PHASE**.

• Выбрать ручную установку диапазонов, используя **выбрать диапазон** измерений.

3.По окончании измерений установить режим резерва Standby на 5520А

 **Результаты поверки считаются удовлетворительными, если относительная погрешность измерения фазы не превышает пределов ± 2 <sup>о</sup> в диапазоне от 0,1 Гц до 1 МГц**,  $\pm 5^\circ$  в диапазоне от 1 МГц до 10 МГц.

# **7.11 Определение погрешности измерения сопротивления**

1. Соединить прибор с калибратором Fluke 5520А, как показано на рисунке 5.

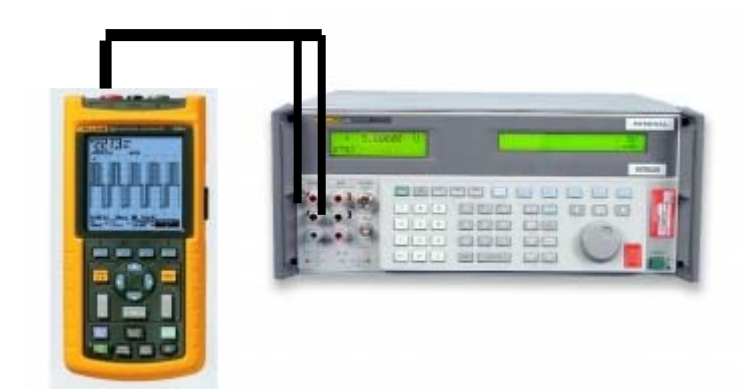

# Рисунок 5. Схема соединения приборов для определения погрешности измерения сопротивления только по входу А.

Таблица 8. Поверяемые отметки при определении погрешности измерения сопротивления.

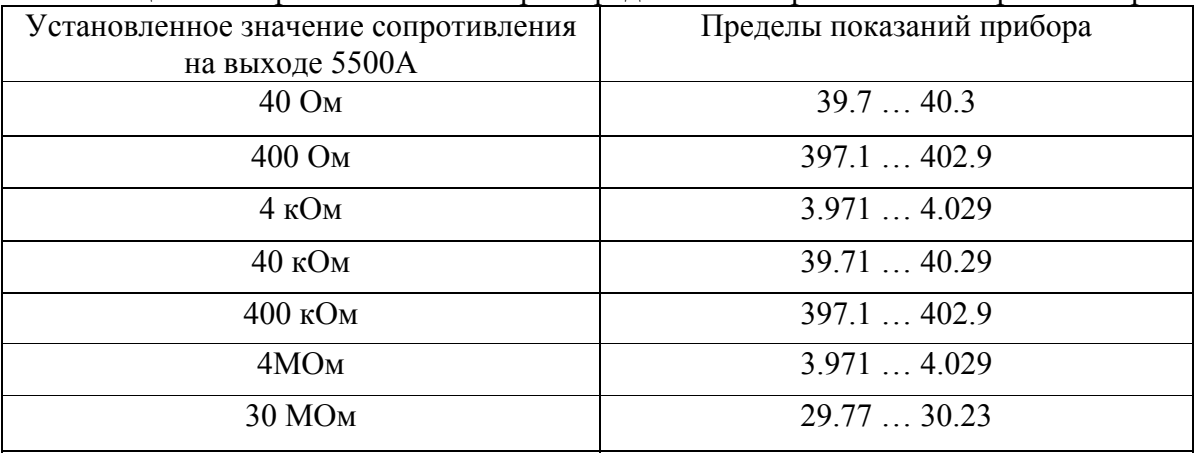

2. Выбрать следующие установки поверяемого прибора:

• Режим мультиметра.

- Открыть меню измерений и выбрать **■ Ohms**
- Установить автоматический выбор диапазонов измерения.

3. Установить на 5520A сопротивление в соответствии с первой поверяемой точкой

# таблицы

- 4. Снять численное показание измеренного значения сопротивления с экрана прибора.
- 5. Провести измерения на всех поверяемых точках, указанных в таблице 8.
- 6. По окончании измерений установить режим резерва Standby на 5520А.

## **Результат поверки считается удовлетворительным, если измеренное значение сопротивления находится в пределах, указанных во 2 столбце таблицы 8.**

## **7.12 Определение погрешности измерения емкости**

1. Соединить прибор с калибратором Fluke 5520А, как показано на рисунке 5.

- Режим мультиметра.
- Открыть меню измерений и выбрать **■ CAP**
- Установить автоматический выбор диапазонов измерения.
- 2. Выбрать следующие установки поверяемого прибора:

3. Установить на 5520A сопротивление в соответствии с первой поверяемой точкой таблины 9

4. Снять численное показание измеренного значения сопротивления с экрана прибора.

- 5. Провести измерения на всех поверяемых точках, указанных в таблице 8.
- 6. По окончании измерений установить режим резерва Standby на 5520А.

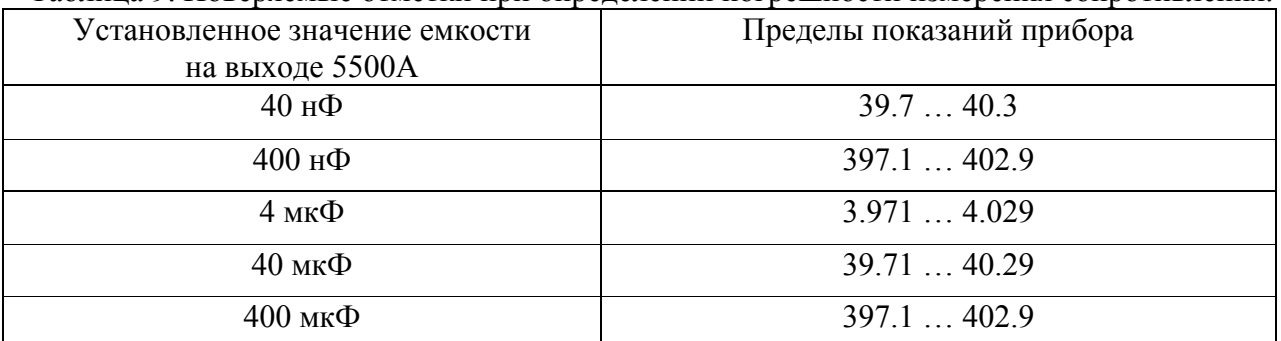

## Таблица 9. Поверяемые отметки при определении погрешности измерения сопротивления.

#### **Результат поверки считается удовлетворительным, если измеренное значение сопротивления находится в пределах, указанных во 2 столбце таблицы 9.**

#### **8. ОФОРМЛЕНИЕ РЕЗУЛЬТАТОВ ПОВЕРКИ**

#### **8.1 Протокол поверки**

 При выполнении операций поверки оформляется протокол в произвольной форме с указанием следующих сведений:

- полное наименование аккредитованной на право поверки организации;
- номер и дата протокола поверки
- наименование и обозначение поверенного средства измерения, установленные опции;
- заводской (серийный) номер;
- обозначение документа, по которому выполнена поверка;

 - наименования, обозначения и заводские (серийные) номера использованных при поверке средств измерений, сведения об их последней поверке;

- температура и влажность в помещении;
- полученные значения метрологических характеристик;
- фамилия лица, проводившего поверку.

#### **8.2 Свидетельство о поверке**

 При положительных результатах поверки выдается свидетельство о поверке в соответствии с ПР50.2.006-94 с изменением № 1 от 26.11.2001 г.

Поверительное клеймо наносится в соответствии с ПР50.2.007-2001.

#### **8.3 Извещение о непригодности**

При отрицательных результатах поверки, выявленных при внешнем осмотре, опробовании или выполнении операций поверки, выдается извещение о непригодности в соответствии с ПР50.2.006-94.